# Praktinis darbas su Subversija

#### Saulius Gražulis

#### 2009 ruduo

Vilniaus universitetas, Matematikos ir informatikos fakultetas Informatikos institutas

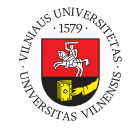

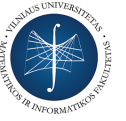

 $\bigodot$   $\bigodot$   $\bigodot$ 

Šį skaidrių rinkinį galima kopijuoti, kaip nurodyta Creative Commons Attribution-ShareAlike 4.0 International licenzijoje

101181121121 2 990 Saulius Gražulis Praktinis darbas su Subversija 2009 ruduo 1 / 15

# Subversijos architektūra<sup>1</sup>

Subversija sukonstruota pagal kliento-serverio architektūrą

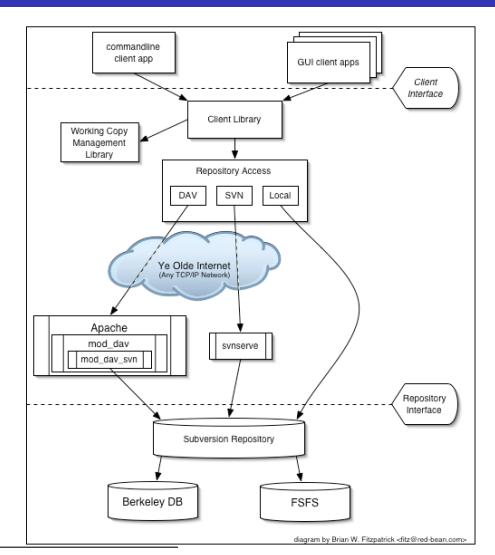

 $\begin{array}{lcl}\n\leftarrow\Box\rightarrow\left\{\begin{array}{c}\exists\rightarrow\leftarrow\exists\rightarrow\quad\exists\end{array}\right. \end{array}\right.$  $Q \sim$ <sup>1</sup> Šis paveikslėlis paimtas iš Ben Collins-Sussman, Brian W. Fitzpatrick, C. Michael Pilato *Version Control with*<br>۶ *Subversion e-knygos, http://svnbook.red-bean.com/, 2009-10-27* 

# Pagalba dirbant su Subversija

Skęstančiųjų gelbėjimas – …

\*x sistemos dokumentacija man nukreipia mus į vidinę Subversijos dokumentacijos (help) sistemą

**man svn svn help**

Skaitykime klaidų pranešimus – Subversija bando paaiškinti, kas nutiko ir kaip pataisyti situaciją:

```
saulius@vanagas proj2/ > rm -rf python/
saulius@vanagas proj2/ > svn revert -R .
Failed to revert 'python' -- try updating instead.
saulius@vanagas proj2/ > svn update
A python
Updated to revision 12.
```
Use the Source, Luke! – Subversija yra atviro kodo, laisva programa.

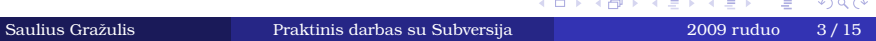

## Darbinės kopijos sukūrimas

Prieš pradedant darbą, reikia atsikelti informaciją iš repozitorijos

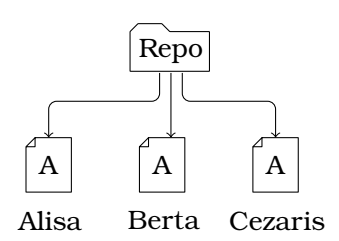

Kiekvienas projekto dalyvis įvykdo komandą, panašią į žemiau parašytą:

**svn co svn**://repo.project.lt/projektas/trunk projektas

## Repozitorijų adresai

Repozitorija pasiekiama nurodant jos URL

- Repozitoriją galime pasiekti skirtingais protokolais:
	- Naudojant failų sistemą tiesiogiai (file): file://localhost/path/to/repo/ file:///path/to/repo/
	- Subversijos nuosavu protokolu (svn): svn://server.addr.org/path/to/repo/
	- Subversijos protokolu per SSH tunelį (svn+ssh): svn+ssh://server.addr.org/path/to/repo/
	- Per naudotojo apibrėžtus tunelius (svn+rsh ir kt.) $^2$ : svn+rsh://server.addr.org/path/to/repo/ svn+ssh2222://server.addr.org/path/to/repo/
	- HTTP protokolu (http, https): http://server.addr.org/path/to/repo/

#### Repozitorijos sukūrimas Kiekvienas gali sukurti Subversijos repozitoriją!

Repozitorija sukuriama komanda svnadmin create

```
mkdir ~/svn-repositories
svnadmin create ~/svn-repositories/my-project
```
Komanda svnadmin taip pat naudojama kitiems administravimo darbams (tikrinimui, informacijos perkėlimui į kitą repozitoriją ir t.t.). Smulkiau žr.:

**svnadmin help**

#### Projekto importas

Pradėti naudoti versijų kontrolę niekada nevėlu

- Importuoti projektą į Subversiją galime dviem būdais:
	- naudodami specialią komandą svn import:

```
cd ~/projektas
svn import svn://repo.server.dom/project/trunk
```
Importuojant šiuo būdu, projekto direktorija *nepavirsta* darbine kopija; darbinę kopiją reikią išsikelti kitoje vietoje!

naudojant svn co į darbinę direktoriją:

```
cd ~/projektas
svn co svn://repo.server.dom/project/trunk/ .
```
Direktorija ~/projektas/ pavirsta darbine kopija. Geriausiai tinka naujai sukurtam,

tuščiam svn://svn.server.dom/project/trunk/.

## Darbo su versijų kontrolės sistema ciklas "Update every morning, commit every hour!"

Standartinis programos kūrimo mikrociklas papildomas vienu žingsniu:

 $\text{Edit} \longrightarrow \text{Compile} \longrightarrow \text{Link} \rightarrow \text{Run/Test} \, \text{\textendash} \text{Commit}$  $\uparrow$ 

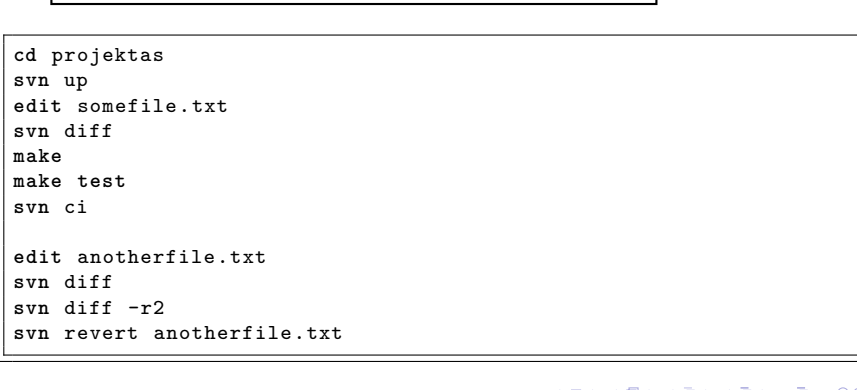

### Failų pridėjimas ir ištrynimas Įkelta į repozitoriją – kaip iškalta akmeny…

Naujus failus galime įkelti į repozitoriją komanda svn add:

```
svn add naujas-failas.txt
svn ci
```
Failus iš darbinės kopijos ištriname komanda svn rm (sinonimas svn del):

```
svn del nereikalingas -failas.txt
svn ci
```
**Pastaba:** failas ištrinamas iš darbinės kopijos, bet repozitorijoje informacija lieka. Neįkėlinėkite į repozitoriją konfidencialios informacijos (slaptažodžių, asmeninių laiškų, nesklebtinos dokumentacijos ir pan).

## Pakeitimų peržiūra

Pakeistų failų sąrašą galime pamatyti komanda svn status (sinonimas svn st):

```
saulius@vanagas proj2/ > svn st
? strange.txt<br>D python
D python<br>A new.pl
A new.pl<br>
M source
        source.py
A + source.pl
```
Komanda svn diff parodys, kokie pasikeitimai įvyko po paskutinio įkėlimo (commit) arba tarp nurodytų revizijų:

```
svn diff source.pl
svn diff
svn diff -r10:22
```
 $\overline{\phantom{a}}$ 

#### Pakeitimų atstatymas

Subversija duoda mums neribotą "undo"!

Padarytų pakeitimų galite atsisakyti komanda svn revert, kol jų neįkėlėte į repozitoriją:

```
svn revert pakeistas-failas.txt
svn revert -R .
```
Laikinai atstatyti kokios nors senos revizijos failų medį ar atskirus failus leidžia komanda svn update (sinonimas svn up):

```
svn update -r123 failas.txt
svn up -rPREV
```
Komanda svn up be revizijos numerio atstatys pačią naujausią reviziją (-rHEAD).

Atšaukti kurios nors revizijos pakeitimus padeda svn merge

 $\rightarrow$  6 . . . . . . . . . . . .  $\sqrt{2}$ 

```
svn merge -r321:123 failas.txt; svn ci
svn merge -rHEAD:PREV .; svn ci
```
#### Failų kopijavimas, pervadinimas Iš kur mes atėjome ir kurlink einame?

Failus kopijuoti ir pervadinti geriausia specialiomis subversijos komandomis:

```
svn cp failas1.txt failas2.txt
svn mv senas-vardas.c naujas-vardas.c
svn ci
```
Panaudojus šias komandas, repozitorijoje lieka informacija apie tai, koks failas buvo nukopijuotas ar pervadintas, ir nuorodos į senus šių failų žurnalinius įrašus.

Standartinės \*x komandos veikia, bet prarandama istorija:

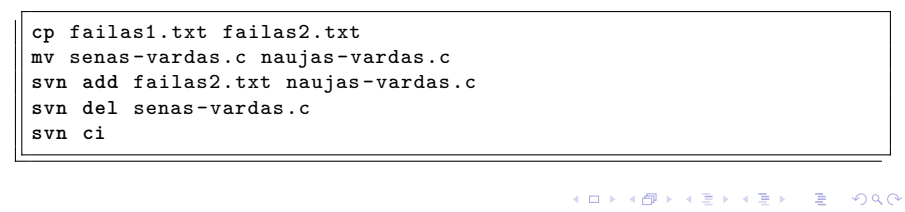

Saulius Gražulis Praktinis darbas su Subversija 2009 ruduo 12 / 15

# Darbas su direktorijomis

Direktorija sukuriama specialia komanda:

```
svn mkdir nauja-direktorija
svn ci
```
Direktorijos kopijuojamos, trinamos, pervadinamos (rename) bei perkeliamos (move) tomis pat komandomis, kaip ir paprasti failai:

```
svn cp esanti-dir nauja-dir
svn mv buvusi-dir kita-dir
svn rm sena-dir
svn ci
```
ištrintai direktorijai atstatyti gali neužtekti komandos svn revert, gali tekti naudoti svn update

### Žurnaliniai įrašai

Kompiuteriai saugo tik tą informaciją, kurią įvedė žmonės

- Kiekvieno revizijos įkėlimo (checkin, commit) metu Subversijos klientas paleidžia redaktorių ir prašo įvesti žurnalinį įrašą (log record).
- Naudojamą redaktorių galima nustatyti argumentu (option) --editor-cmd arba nustatčius aplinkos kintamuosius EDITOR arba SVN\_EDITOR:

```
svn ci --editor-cmd=nano
export SVN_EDITOR=nano
svn ci
```
Žurnalinį įrašą taip pat galima paimti iš failo arba iš komandų eilutės:

```
svn ci -F change-log.txt
svn ci -m "Removing␣unused␣code␣from␣'math.c'."
```
## Žurnalo peržiūra

Negalim du kartus įbristi į tą pačią upę…

Žurnalą galima peržiūrėti komanda svn log:

```
svn log
svn log -r12456:12500 vienas-failas.txt
```
- Komanda svn log -v parodo ne tik žurnalinius įrašus, bet ir pakeistų (modifikuotų, pridėtų, ištrintų, nukopijuotų ar pervadintų) failų sąrašą.
- Žurnalas tai žmogaus parašyta projekto istorija. Netingėkit pasakyti, ką padarėt, kitiems projekto dalyviams!
- Tas kitas dalyvis būsite Jūs pats ar pati po kelių mėnesių ar kelių metų.